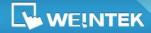

EasyBuilder Pro V5.07.02.127

### Software Version : EasyBuilder Pro V5.07.02.127

### Software Compatibility

EasyBuilder Pro no longer supports Windows XP.

### **New Features**

#### EasyBuilder Pro

- 1. Added the following new features to the editing window in this release:
  - a. Non-display Area (grey area)

The non-display area refers to the grey area outside the editing area. Objects placed in the non-display area will not be visible on HMI. The invisible objects such as Timer can be placed in this area to avoid inadvertent overlapping with other objects in the editing area, which adds difficulty to project editing. The objects placed in the non-display area remain effective.

b. Ruler

Guides can be added, moved, or deleted from the ruler. Objects will automatically snap to the guides when moved or resized.

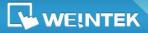

EasyBuilder Pro V5.07.02.127

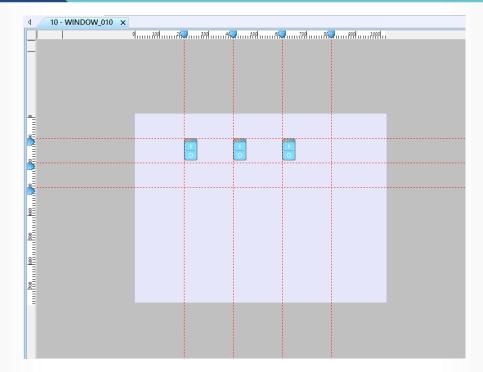

 Added support for browsing all items in a designated Picture Library path. The library paths are set in [Option] » [Preferences] » [Picture Shape Library Search Path].

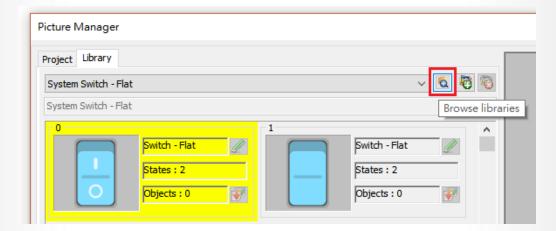

www.weintek.com

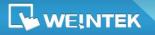

EasyBuilder Pro V5.07.02.127

|                                  |           |                   |                         |                         |                       | ×                     |
|----------------------------------|-----------|-------------------|-------------------------|-------------------------|-----------------------|-----------------------|
| White_2.flbx<br>Accessories.flbx | Chrink D  | alkaning M        | la china flhy           |                         |                       |                       |
|                                  | Shrink_Pa | аскадіпд_і        | lachine.nbx             | D:\program files\releas | e\easybuilder pro\5.0 | 7.02.xxx\sw\library\p |
| Air_Conditioning_Machines.flbx   | 0         | 1                 | 2                       | 3                       | 4                     | 5                     |
| Carton_Sealer_Machines.flbx      |           | 1 miles           |                         |                         |                       |                       |
| Coding_Machines.flbx             |           | TOI.              |                         |                         |                       |                       |
| Control_Boxes.flbx               |           | -                 | <u>^</u>                | 0                       | 10                    |                       |
| Drying_Systems.flbx              |           | (<br>(***         | 8                       | 9                       | 10                    |                       |
| Feeders.flbx                     |           |                   |                         | 15                      | J                     |                       |
| Filling_Machines.flbx            |           |                   |                         |                         |                       |                       |
| Mixers.flbx                      |           |                   |                         |                         |                       |                       |
| Plate_Cylinders.flbx             | Vacuum_   | Packaging_        | Machine.flb             | X D:\program files\re   | lease\easybuilder pro | 5.07.02.xxx\sw\libra  |
| Plate_Cylinders_2.flbx           | 0         | 1                 | 2                       | 3                       | 4                     | 5                     |
| Printing_Machines.flbx           | 9         | e e               |                         |                         | E                     |                       |
| Printing_Machines_2.flbx         | 10        | and and           | - 10 - 10               |                         |                       | A A                   |
| Shrink_Packaging_Machine.flbx    | 6         | 7                 |                         |                         |                       |                       |
| Vacuum_Packaging_Machine.flbx    |           |                   |                         |                         |                       |                       |
| Warning.flbx                     |           | 0                 |                         |                         |                       |                       |
| Counting_Machines.flbx           | - 6       |                   |                         |                         |                       |                       |
| Gauges.flbx                      | Warning.  | flbx D:\program f | iles\release\easybuilde | er pro\5.07.02.xxx\lib  | orary\picture\Lamps\W | /arning.flbx          |
| Meters.flbx                      | 0         | 1                 | 2                       | 3                       | 4                     | 5                     |
| Thermostats.flbx                 |           |                   | 11 <b>000</b> 11        | - B-B -                 | 11 Oct 11             | - B-B -               |
| Blowers.flbx                     |           |                   |                         |                         |                       |                       |
| Compressors.flbx                 |           |                   |                         |                         |                       |                       |
| motor_01.flb                     | 6         | 7                 | 8                       | 9                       | 10                    | 11                    |
| Matar fly                        |           |                   | <b>D</b>                |                         |                       |                       |
| Add to Project                   |           |                   |                         |                         |                       | Close                 |
|                                  |           |                   |                         |                         |                       |                       |

**3.** Added the following system libraries:

System Check Box – Flat System Check Box – Standard System Icon - Flat System Radio Button – Flat System Meter – Crystal System Meter – Gradient System Meter – Standard System Radio Button - Standard

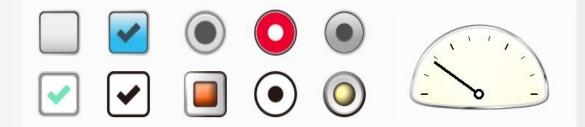

- Added tips window that shows at startup and walks users through the new features and usage examples.
- 5. Added quick access toolbar for Sound Library that can be enabled / disabled in View menu. The toolbar not only supports quick browsing for Sound Library, but also allows users to change an object's sound easily. When an object is selected, double click on the icon of a sound to apply the sound to the

www.weintek.com

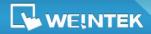

EasyBuilder Pro V5.07.02.127

object. Additionally, changing sound for multiple objects at a time is also

possible.

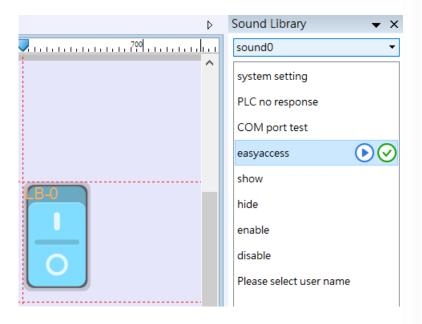

- Added support for Import, Export, Copy, Paste, Paste (Add Mode) in Data Sampling settings window. The format of the exported/imported data log is CSV.
- Added support for selecting event category when backing up historical events (CSV file) into SD card or USB disk.
- 8. Added support for the following features for eMT/iE/XE/mTV Series:
  - Drawing Ellipse, Ellipse from Rectangle, Arc and Pie using Dynamic Drawing object.

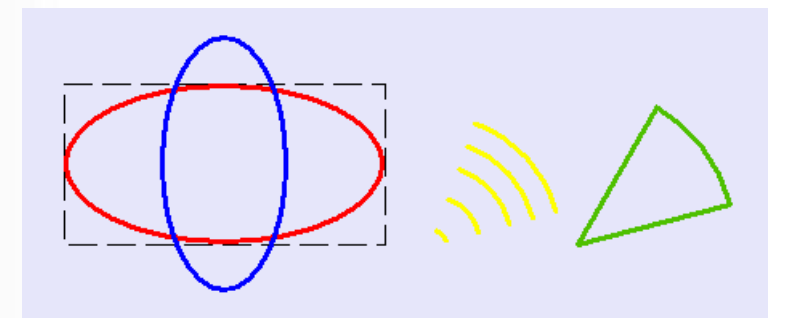

 Exporting recipe database to a remote cMT Series HMI using Import/Export object.

www.weintek.com

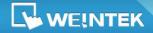

- c. MQTT Topic Subscriber.
- 9. Added support for object quick copy. It can be carried out by pressing and holding Ctrl key on the keyboard while an object is selected, and then drag the cursor to a new location where the object will be created.

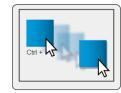

- **10.** Added support for Amazon AWS IoT for MQTT.
- **11.** Increased the maximum number of Scheduler objects to 64.
- 12. Added system registers LB-10101 ~ LB-11856 that show connection state of

Ethernet PLC of different station number.

| LB-10101 – LB-10356: | Connection state of station 0 to 255 of PLC 4 |
|----------------------|-----------------------------------------------|
| LB-10400 – LB-10656: | Connection state of station 0 to 255 of PLC 5 |
| LB-10700 – LB-10956: | Connection state of station 0 to 255 of PLC 6 |
| LB-11000 – LB-11256: | Connection state of station 0 to 255 of PLC 7 |
| LB-11300 – LB-11556: | Connection state of station 0 to 255 of PLC 8 |
| LB-11600 – LB-11856: | Connection state of station 0 to 255 of PLC 9 |

## **Corrections**

#### EasyBuilder Pro

- 1. Changed default project file name to EBProjectX (where X=1, 2, 3...).
- Fixed an issue where HMI may not be able to restore connection with MQTT server using DNS as destination when MQTT server's IP address has changes.
- 3. Fixed an issue where pictures cannot be used in Fast Selection Window.
- Fixed an issue where String2Unicode() macro function cannot correctly convert strings to Unicode.
- (cMT Series) Fixed an issue where passwords are not masked in asterisks (\*) when using a user-defined keyboard to enter data in an ASCII object.

www.weintek.com

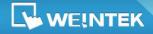

EasyBuilder Pro V5.07.02.127

 (cMT Series) Combined the event trigger time, acknowledge time, and return to normal time into one row in the CSV file of Event Log.

#### **Utility Manager**

1. Disabled downloading data log to HMI.

### Drivers

- 1. Added Mitsubishi R04 (Ethernet) driver.
- 2. Added OPTO22 CONT Protocol (Ethernet) driver.
- 3. Added support for using variables as address parameter in Macro for

#### CANB2.0A/2.0B General and SAE J1939 driver.

4. Supported address tags generation by importing project files of SIMATIC STEP 7 (TIA Portal) (\*.ap12~14) when using the S7-1200/S7-1500 (Absolute Addressing) (Ethernet) driver.Added system registers LW-11472 ~ LW-11495, allowing viewing and dynamic change of AMS NetId of Beckhoff PLC, where it takes the form of ID0:ID1:ID2:ID3:ID4:ID5.

| LW-11472 ~ LW-11473: | Beckhoff AMS NetId ID0 – ID5 of PLC 4 |
|----------------------|---------------------------------------|
| LW-11478 ~ LW-11483: | Beckhoff AMS NetId ID0 – ID5 of PLC 5 |
| LW-11484 ~ LW-11489: | Beckhoff AMS NetId ID0 – ID5 of PLC6  |
| LW-11490 ~ LW-11495: | Beckhoff AMS NetId ID0 – ID5 of PC7   |

www.weintek.com